## **Anleitung Account einrichten**

#### **1. Aufrufen der folgenden Hompage:**

<https://www.freeconferencecall.com/international/de>

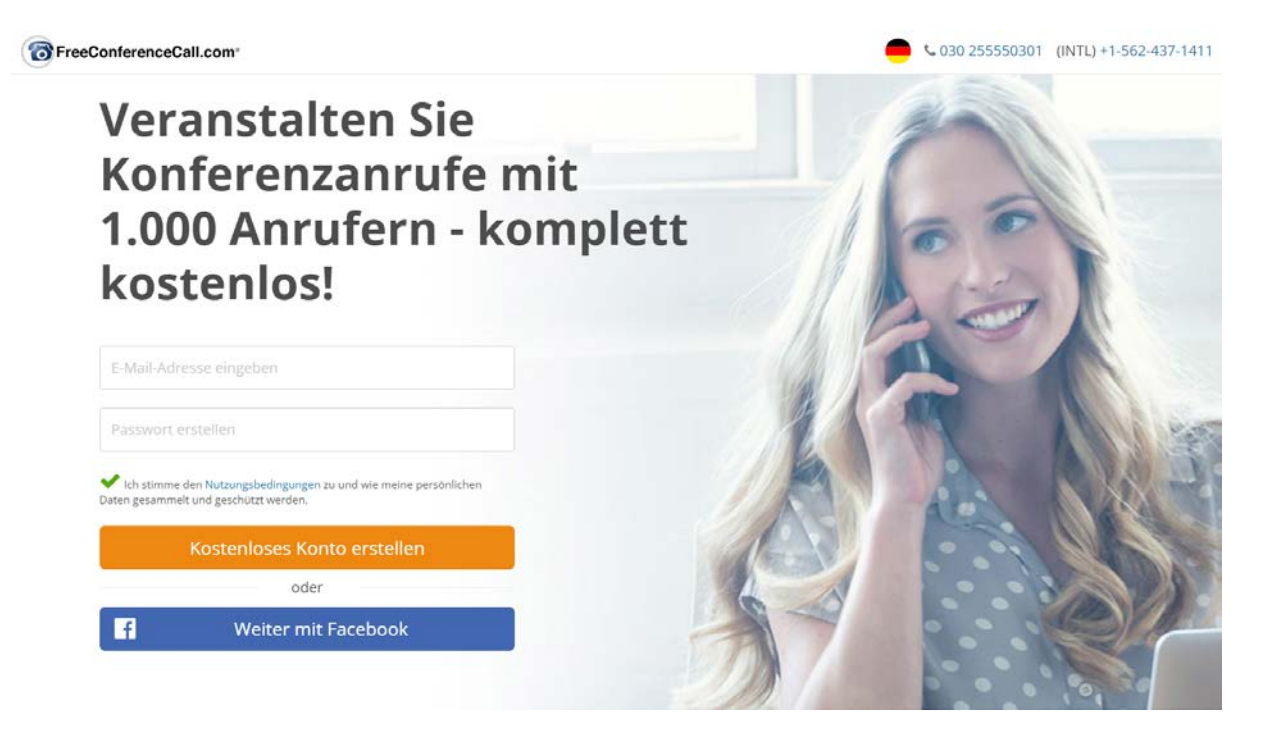

**2. E-Mail Adresse eingeben und eigenes Passwort vergeben**

FreeConferenceCall.com

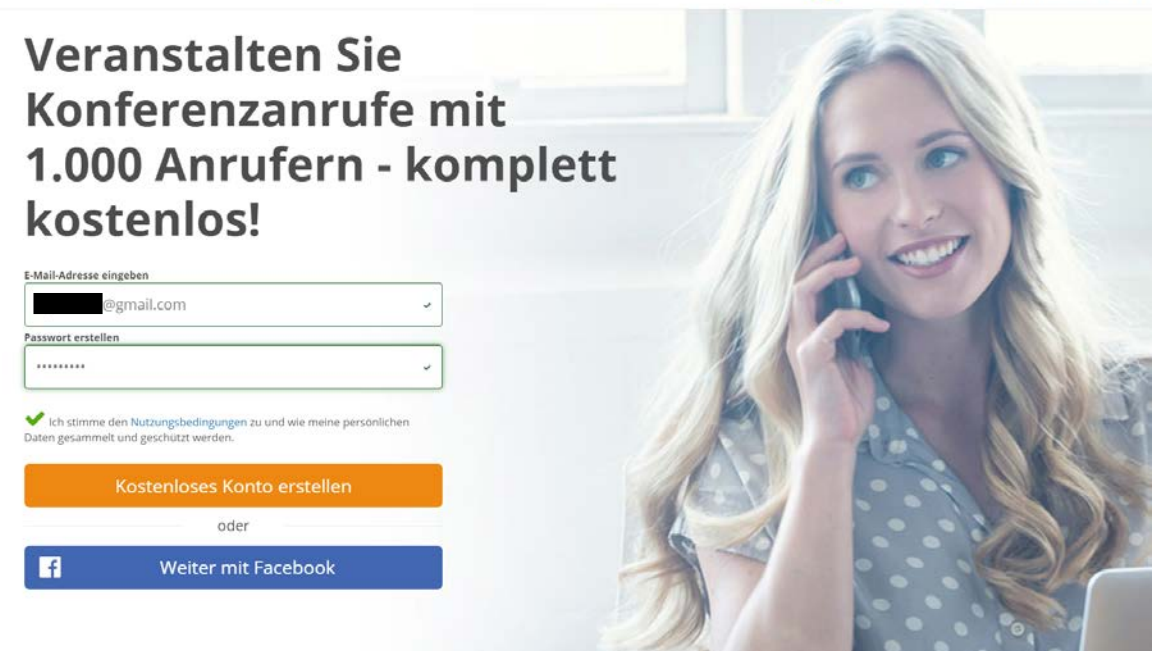

 $\bullet$  C 030 255550301 (INTL) +1-562-437-1411

### **3. Folgende Übersicht wird angezeigt**

 $\rightarrow$ 

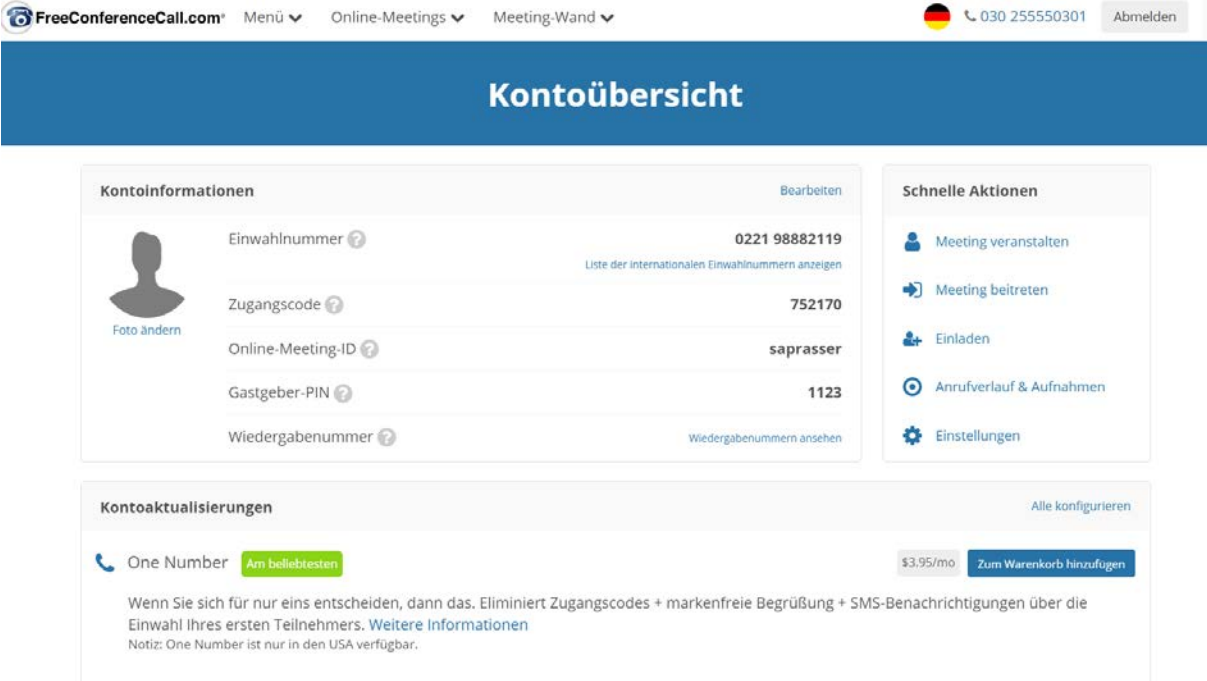

### **4. Hier den Vorname und Nachname eingeben und das Land auf Deutschland auf Schweiz ändern, dann speichern.**

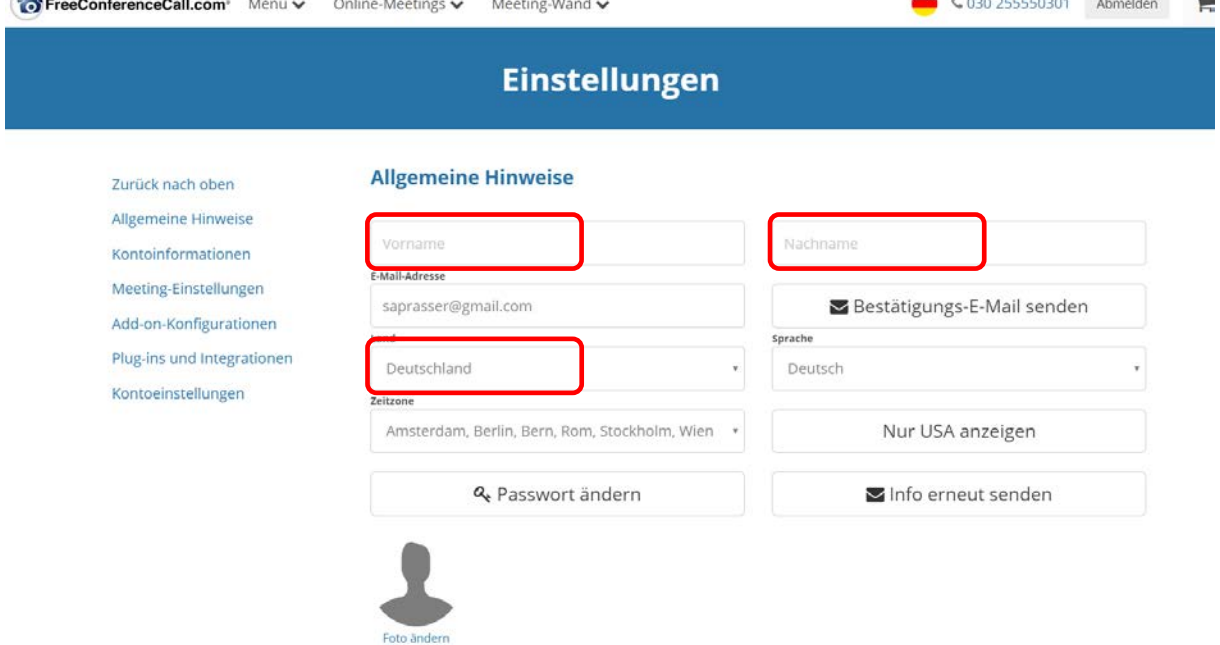

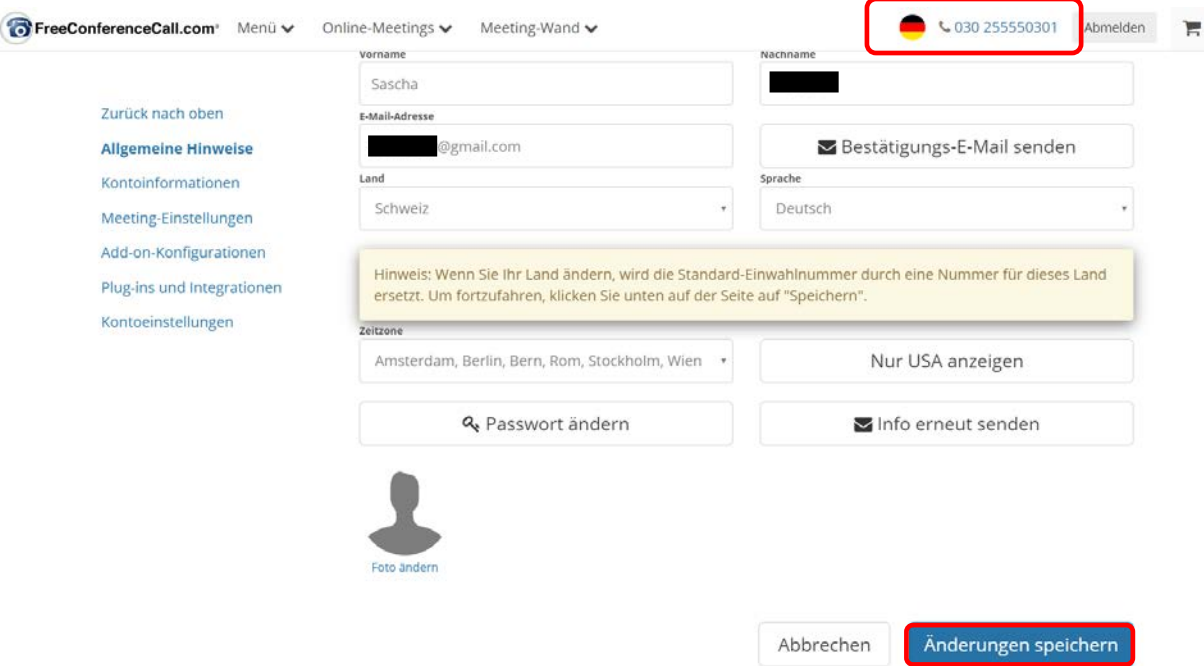

**5. Nach Speicherung der Daten wechselt die Nummer auf eine Schweizer Tel und die Schweizer Flagge wird dargestellt.**

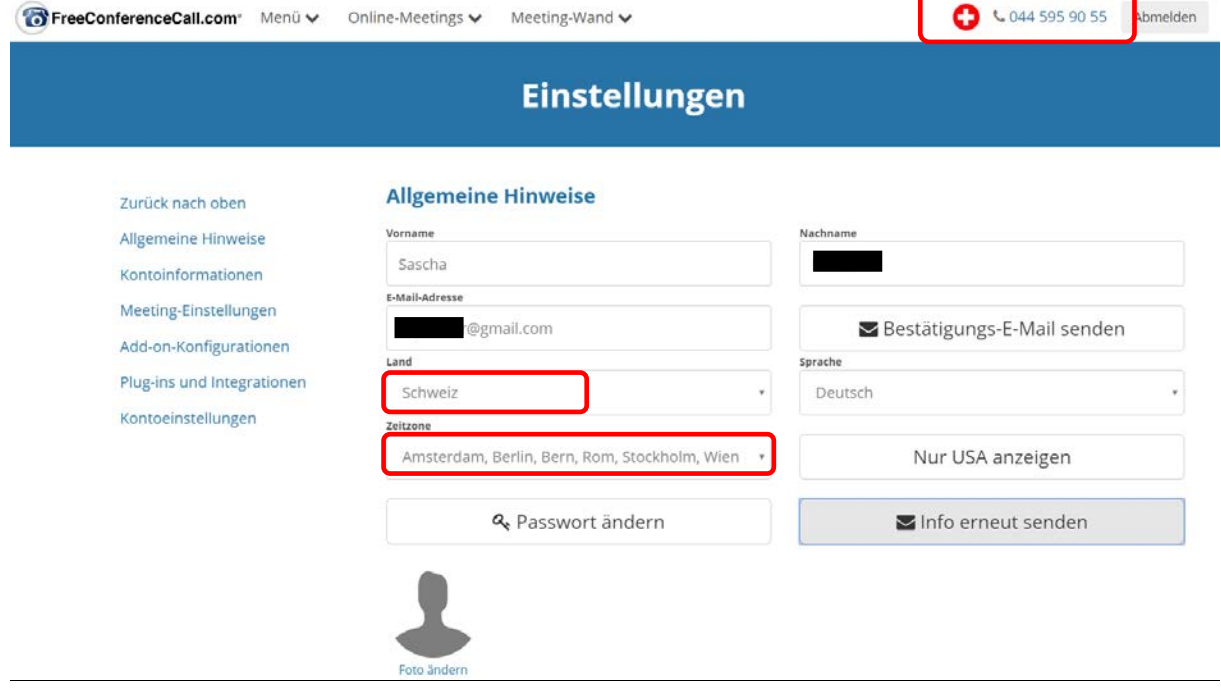

# **6. Nach unten scrollen um den <mark>Zugangscode</mark> anzeigen zu lassen:**<br>Breeconterencecall.com<sup>,</sup> Menû ver Online-Meetings ver Meeting-Wand versus and **Ca** vo44 595 90 55 Abmelden

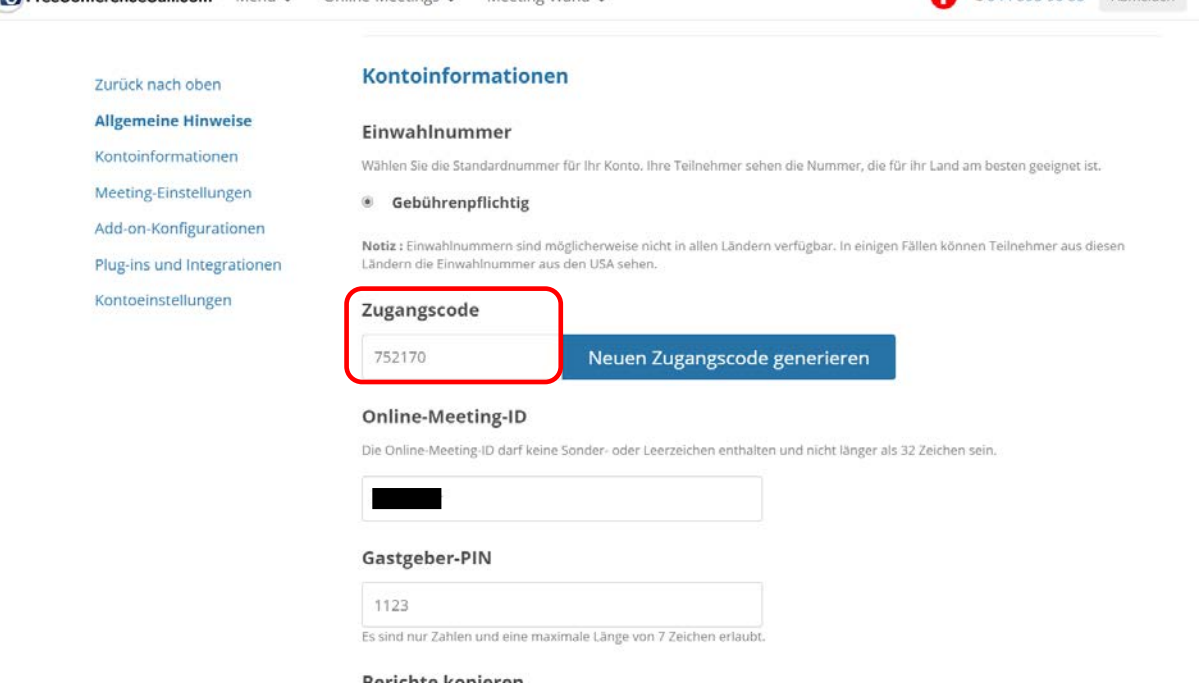

### **7. Die Meeting Einstellungen empfiehlt es sich wie folgt einzustellen:**

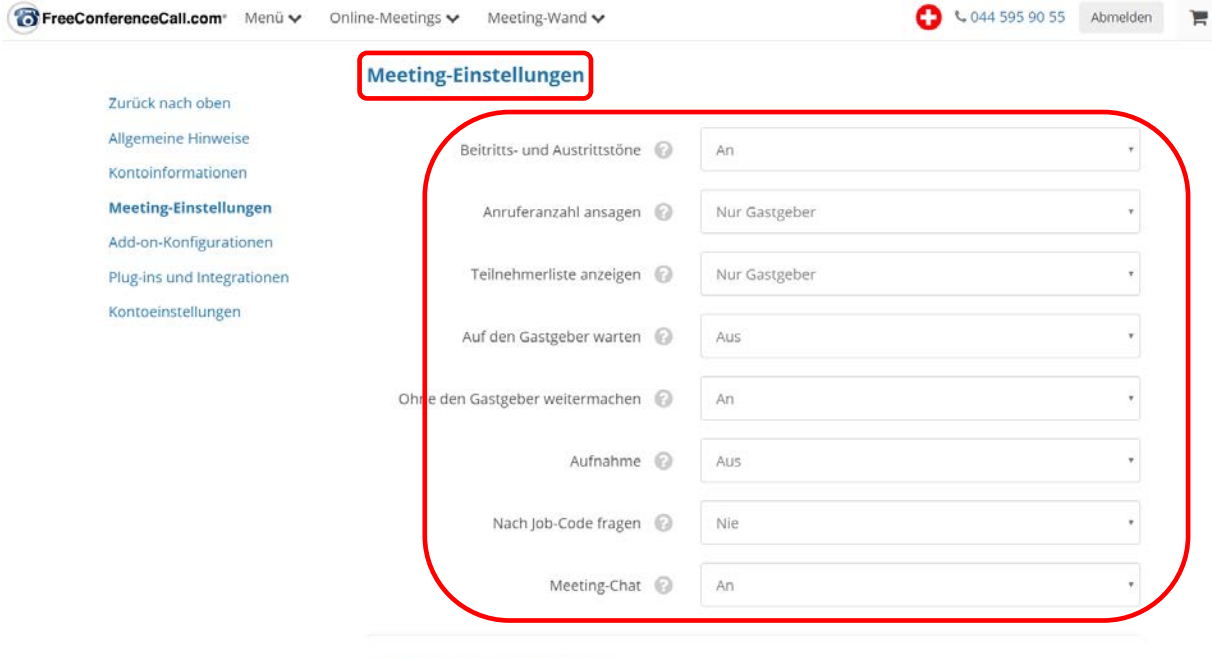

Add an Wandwrmstanan

### **Jetzt Kann es losgehen. Meeting veranstalten anwählen**

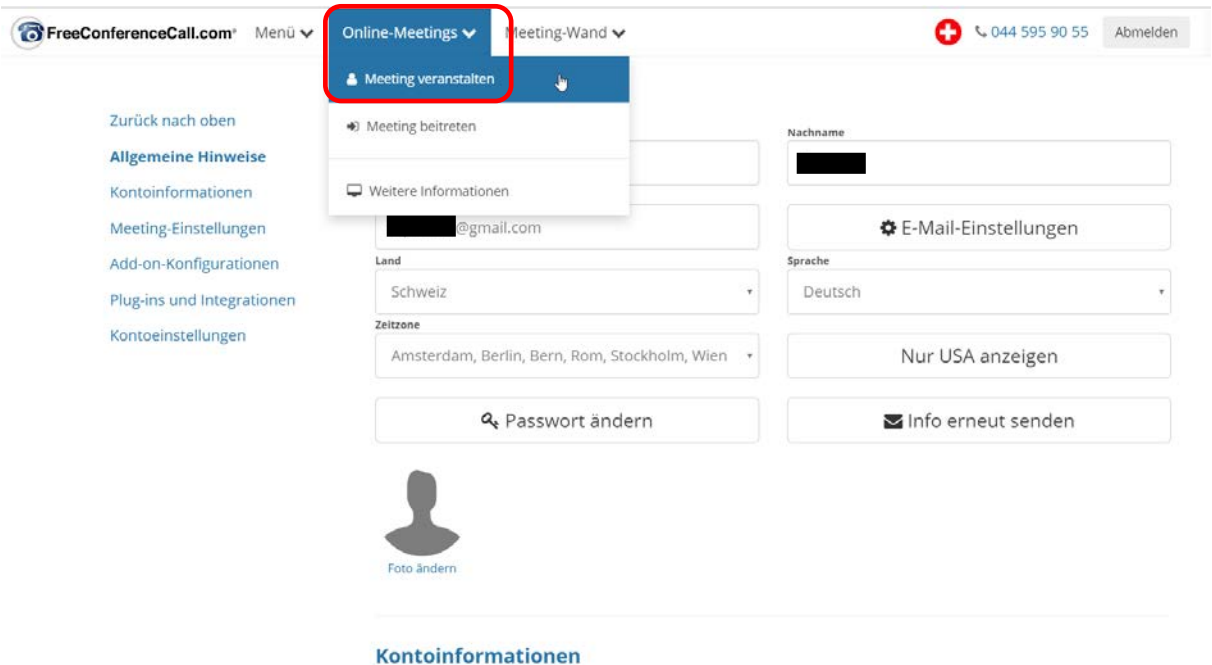

**Den Teilnehmern die Einwahlnummer oben rechts neben der Flagge angeben, sowie den Zugangscode.**

**Die Teilnehmer rufen die Nummer an, es ertönt eine automatische Stimme. Der Zugangscode gefolgt von der # Raute-Taste muss eingegeben werden.**

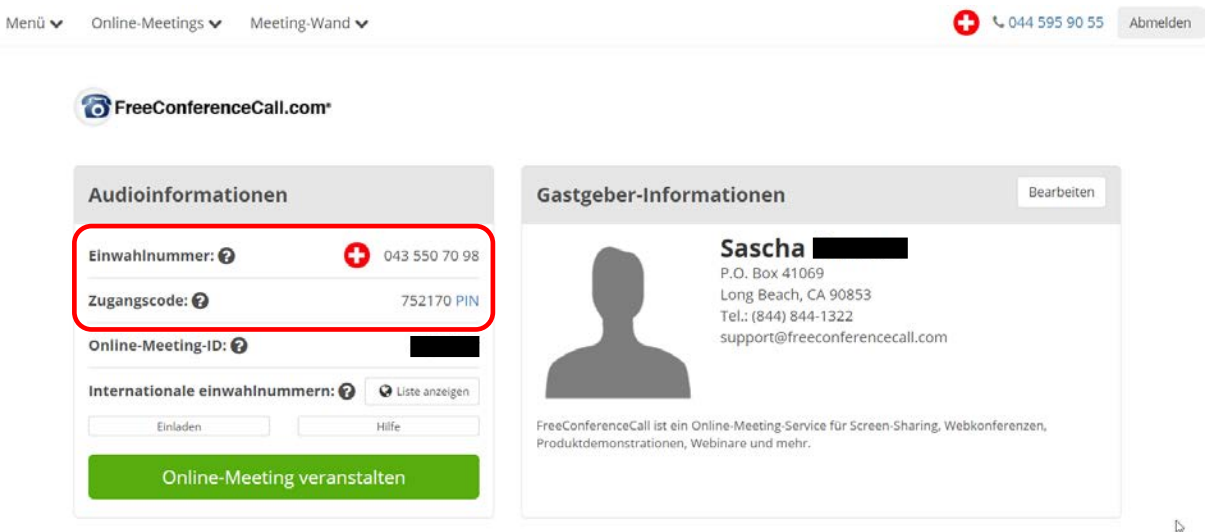

# **Fertig!**